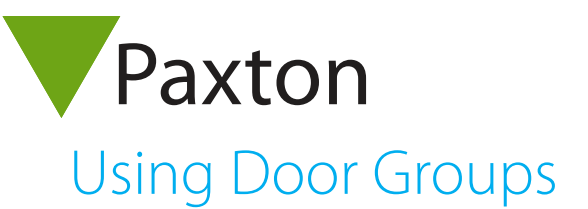

## Using Door Groups

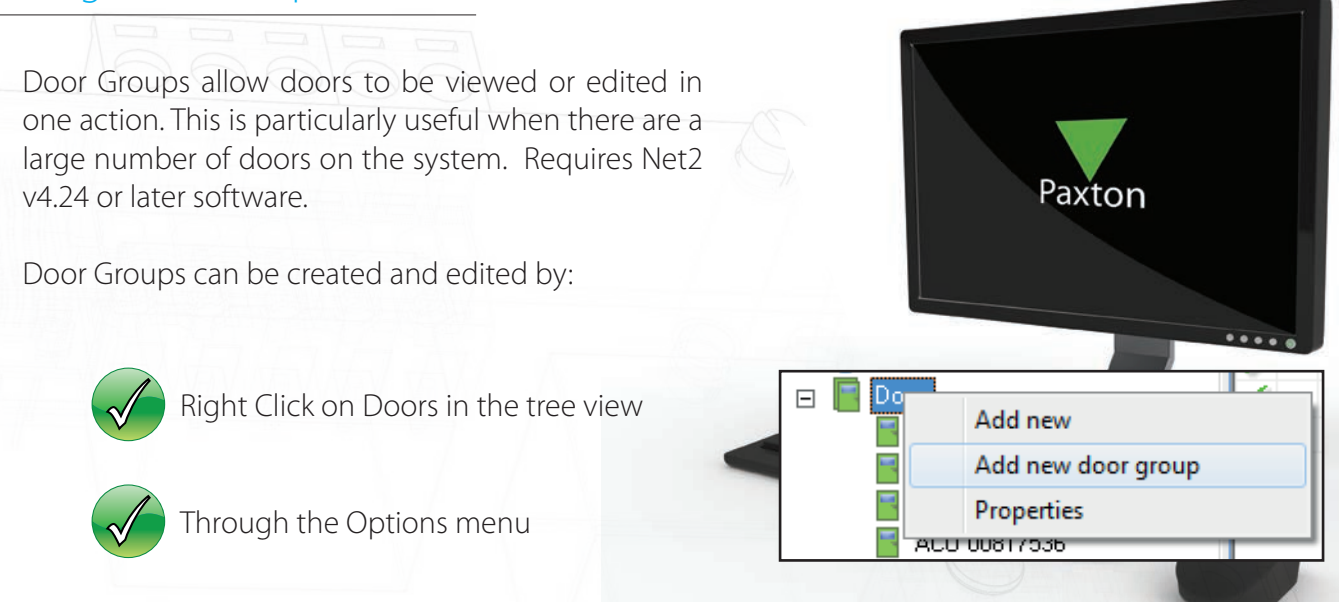

Go to the Door Group tab and add any necessary groups.

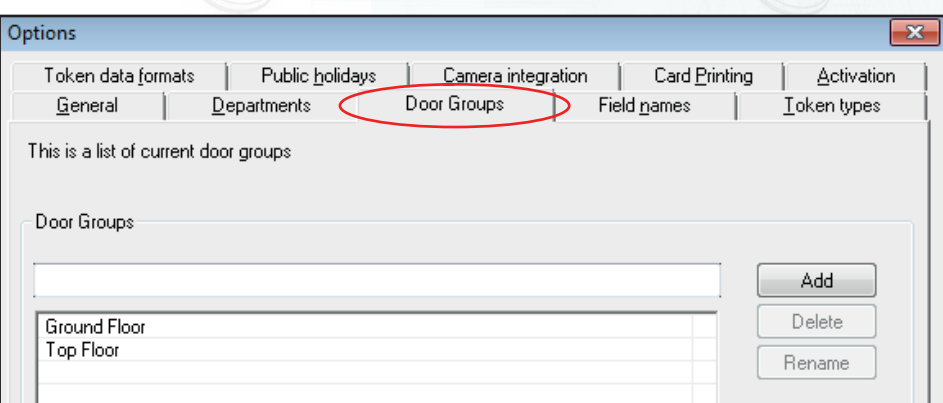

Groups will be displayed as an extra column in the main display windows. It is possible to drag and drop doors into a door group.

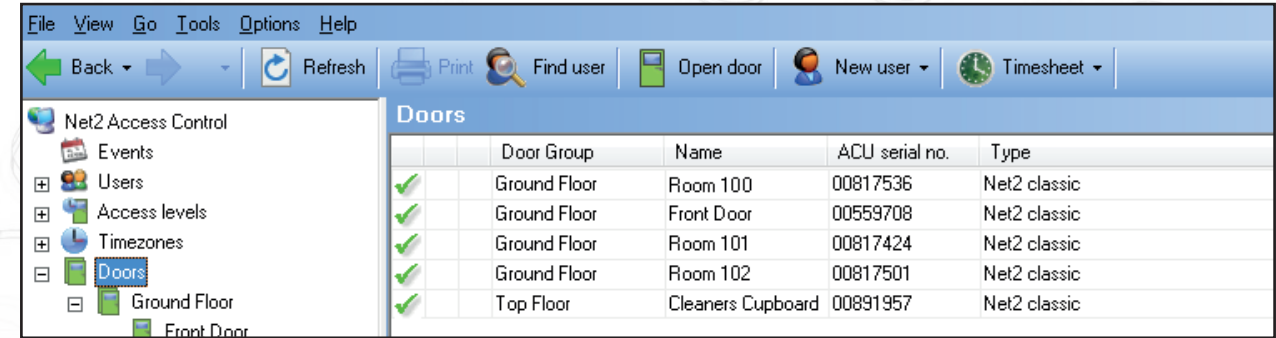

Properties can be changed for a whole group by right clicking on the relevant group in the tree view and selecting Properties. This will allow you to set and change parameters for all group members. Examples include:

Door Open Time, Unlock the Door during, Reader Details, Reader Operating Mode